# **RS232/Emergency Switch Device (ESD) adapter card**

*Manuale operativo e di installazione* 

*Installation and operation manual* 

*Vi ringraziamo per aver acquistato la scheda di comunicazione seriale RS232/ESD adapter card.* 

*Questo manuale vi istruirà sull'installazione della scheda e sulla sua corretta configurazione. Vi raccomandiamo di conservarlo insieme al manuale dell'UPS per utilizzi futuri.* 

*Congratulations for purchasing our RS232/ESD adapter card for serial communication.* 

*This manual will guide you in installing the card and configuring it correctly. We recommend that you keep it together with the UPS manual for future consultation purposes.* 

# **ITALIANO**

## **1 PRESENTAZIONE**

## **CONTENUTO DEL KIT**

- Scheda di comunicazione *RS232/ESD adapter card*;
- Cavo di collegamento seriale pin to pin;
- Questo manuale.

## **DESCRIZIONE E CARATTERISTICHE**

L'accessorio RS232/ESD *adapter card* consente di aggiungere all'UPS una porta di comunicazione per il controllo ed il monitoraggio dell'UPS stesso via linea seriale RS232.

La scheda è fornita inoltre di un ingresso ESD (spegnimento dell'UPS in caso d'emergenza) e di un ingresso RSD (Shutdown remoto), entrambi disponibili su morsettiera estraibile e collegabili direttamente a pulsanti di emergenza o altro.

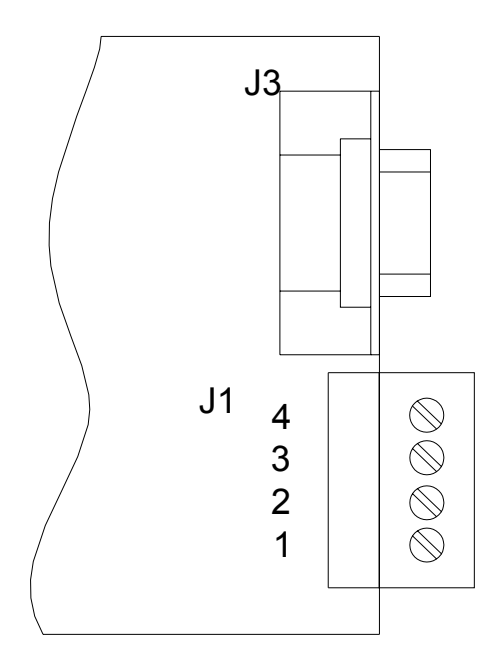

Figura n°1: Allocazione del connettore RS232 e della morsettiera J1

## **2 DESCRIZIONE E CONFIGURAZIONE DELLA MORSETTIERA J1**

## **INGRESSO DI EMERGENZA (ESD)**

L'ingresso di Emergenza (ESD) consente di spegnere l'UPS in situazioni di emergenza in modo sicuro ed immediato.

Con i due morsetti dell'ingresso ESD collegati tra di loro (con ponticello a filo, oppure con pulsante di emergenza con contatto N.C., ecc.) l'UPS funziona in modo normale; se il collegamento viene aperto l'UPS si spegne immediatamente e non può essere acceso se non dopo averlo richiuso.

**INSTALLAZIONE:** per utilizzare la funzionalità ESD, togliere il ponticello dalla morsettiera e sostituirlo con la connessione ad uno o più contatti N.C. in serie, (es. pulsanti d'emergenza).

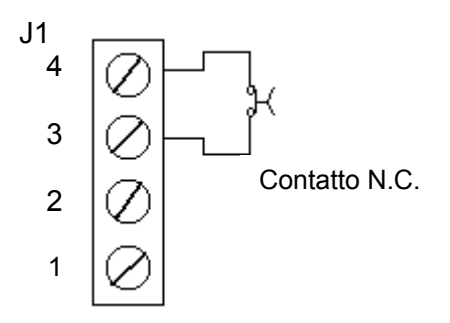

**ATTENZIONE:** Se il ponticello viene tolto con la scheda inserita nell'UPS, quest'ultimo, se acceso, si spegne.

## **INGRESSO DI SHUTDOWN REMOTO (RSD)**

Consente di spegnere l'UPS con un comando remoto come ad esempio una pulsantiera esterna, un contatto di uscita di un PLC, un interruttore generale di un quadro elettrico ecc.

Collegando tra di loro i due morsetti dell'ingresso RSD si provoca lo spegnimento dell'UPS; se il collegamento viene riaperto l'UPS rimane comunque spento e deve essere riacceso manualmente (se il comando è stato dato in condizioni di rete assente e l'UPS prevede la riaccensione automatica per comando di Shutdown remoto, l'UPS si riaccende in modo automatico al ritorno della rete).

**INSTALLAZIONE:** per utilizzare la funzionalità RSD, collegare uno o più contatti N.O. in parallelo tra loro, (es. pulsantiera esterna).

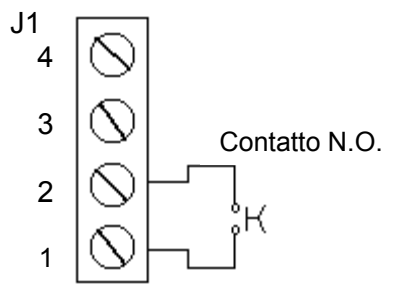

**IMPORTANTE:** Quando si utilizza questa configurazione il ponticello tra i morsetti 3 e 4 deve rimanere collegato.

## **USCITA DI ALIMENTAZIONE**

Sulla morsettiera J1 è disponibile un'alimentazione di 12Vdc che può essere utilizzata dall'utente, facendo però attenzione a non prelevare più di 80mA disponibili.

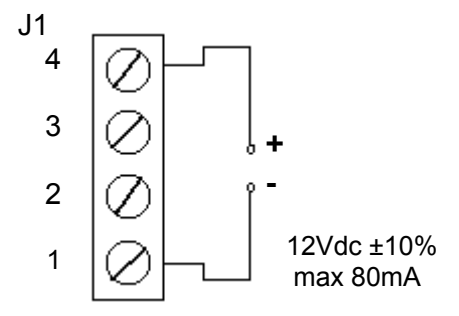

# **3 DESCRIZIONE DELLA PORTA DI COMUNICAZIONE RS232**

## **PORTA DI COMUNICAZIONE RS232**

La porta di comunicazione RS232 collegata ad una porta seriale di un PC tramite il cavo pin-to-pin in dotazione, rende possibile lo scambio dati tra il PC stesso e l'UPS su cui è installata.

**ATTENZIONE:** la porta di comunicazione per funzionare utilizza le tensioni fornite dai segnali dell'interfaccia RS232 (TX, RX e RTS) dell'apparecchiatura ad essa collegata (computer od altro) e non è perciò adatta a comunicare con schede esterne aventi segnali di interfaccia con tensioni inferiori ai 7Vdc.

## **CONNETTORE RS232**

Nella tabella è riportata la piedinatura del connettore femmina SUB-D 9 dell'interfaccia RS232.

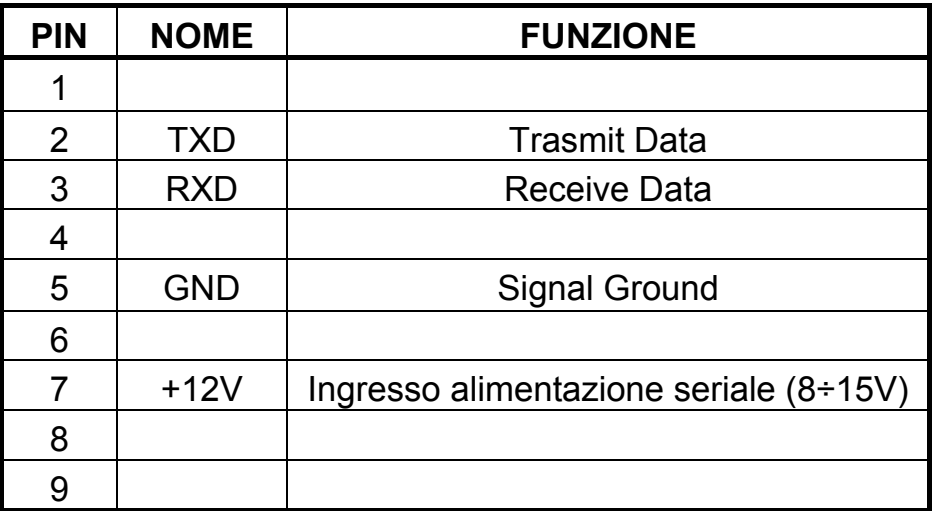

# **4 INSTALLAZIONE DELLA SCHEDA**

## **ATTENZIONE: inserendo la scheda con la morsettiera ESD/RSD disinserita l'UPS si spegnerà istantaneamente.**

- Togliere le due viti di fissaggio del coperchio dello slot di espansione;
- Inserire la scheda (essendo "Hot Swap" è possibile inserirla e disinserirla anche con UPS in funzione.)
- Togliere la parte centrale del coperchio tagliando i punti di unione;
- Rimontare il coperchio fissando con le due viti tolte in precedenza.

# **ENGLISH**

## **1 PRESENTATION**

## **KIT CONTENTS**

- RS232/ESD adapter card
- Pin-to-pin serial connection cable
- This manual

## **DESCRIPTION AND CHARACTERISTICS**

The RS232/ESD adapter card option gives another communication port that is used to monitor the UPS via an RS232 serial line.

The card also has an ESD input (UPS Emergency Shut Down) and an RSD input (Remote ShutDown). Both these inputs are available on the removable terminal board and can be connected directly to emergency buttons or other devices.

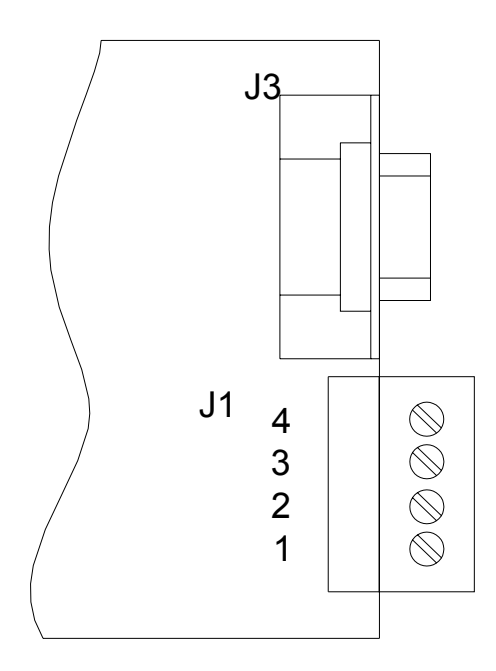

Figure n°1: Allocation of the RS232 connector and J1 terminal board

## **2 J1 TERMINAL BOARD - DESCRIPTION AND CONFIGURATION**

## **EMERGENCY INPUT (ESD)**

The Emergency input (ESD) allows the immediate and safe shutdown of the UPS in any emergency situation.

With the two terminals on the ESD input connected together (with wire strap, or emergency button with N.C. contact, etc.), the UPS operates normally. If the connection is opened, the UPS will shutdown immediately and cannot be switched on until the connection is closed again.

**INSTALLATION:** to use the ESD feature, remove the jumper from the terminal board and replace it with a connection to one or more N.C. contacts in series (e.g. emergency buttons).

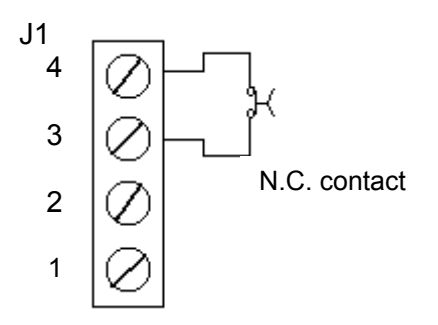

**WARNING:** If the jumper is removed while the card is inserted in the UPS, the latter, if on, will be shutdown.

## **REMOTE SHUTDOWN INPUT (RSD)**

This allows you to shutdown the UPS with a remote command such as an external control panel, a PLC output contact, a power switch on an electric control panel, etc.

Connecting the two terminals of the RSD input, the UPS is shut down. If the connection is re-opened, the UPS remains off and must be powered up again manually (if the command was given when mains power was off and the UPS is programmed to automatically power up after a remote shutdown command, the UPS will power up automatically when mains power returns).

**INSTALLATION:** to use the RSD feature, connect one or more N.O. contacts together in parallel (e.g. external control panel).

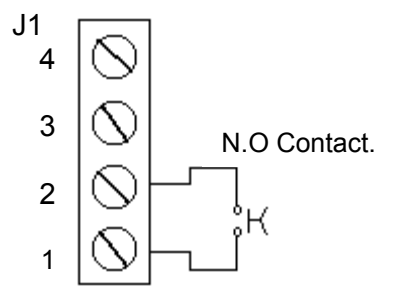

**IMPORTANT:** When this configuration is used, the jumper between terminals 3 and 4 must remain connected.

## **POWER SUPPLY OUTPUT**

The J1 terminal board has a 12Vdc power supply that can be used by the user, provided no more than the 80mA available is drawn.

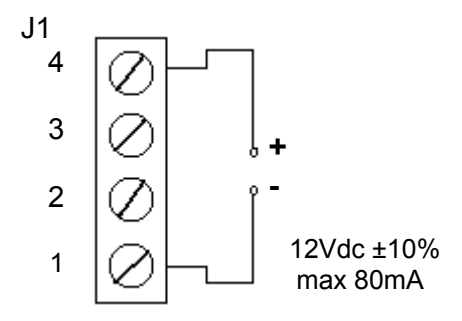

## **3 DESCRIPTION OF THE RS232 COMMUNICATION PORT**

#### **RS232 COMMUNICATION PORT**

This port is connected to a PC serial port via the pin-to-pin cable supplied, and allows the exchange of data between the PC and the UPS on which it is installed.

WARNING: in order to operate correctly, the communication port uses the voltages supplied by the RS232 interface signals (TX, RX and RTS) of the appliance connected to it (computer or other devices), and is therefore not suitable for communication with external cards that have interface signals with a voltage lower than 7Vdc.

## **RS232 CONNECTOR**

The following table shows the pin layout of the SUB-D 9 pin female connector on the RS232 interface.

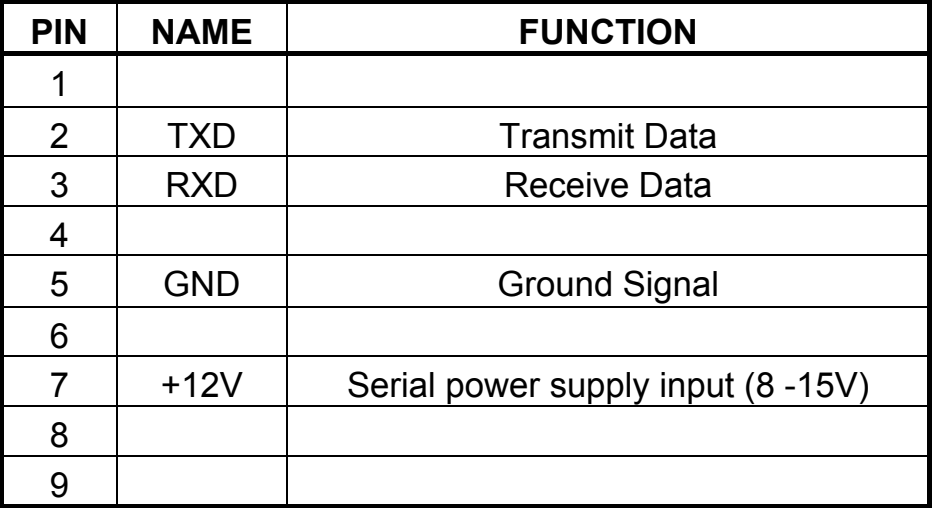

# **4 INSTALLING THE CARD**

## **WARNING: the UPS will shutdown immediately if the card is installed with the ESD/RSD terminal board non inserted.**

- Remove the two screws that hold the expansion slot cover in place.
- Insert the card (as it is "Hot Swappable", it can be inserted and removed while the UPS is operating).
- Remove the central part of the cover, cutting the connecting tabs.
- Replace the cover, tightening the two screws that were removed previously.

0MNU029NPA